## 生产排期查询**(ENQ0028)**

说明: 查询生产排期数量及工单开展情况。

## 操作方法 :

"生产排期"栏位输入"生产排期编号"(或点击生产排期浏览键 … -> 打开生产排期档 案浏览窗口 - > 选择需要的生产排期) - > 选择相应"查询选项" - > 点击"开始查询" - > 进入所选项浏览窗口 -> 浏览完毕, 将浏览窗口关闭, 可以继续其它选项查询。

\* 如需要查询生产排期细节情况,方法如下:

输入生产排期编号-> 查询选项选择"生产排期细节" -> 点击"开始查询", 可以了解生 产排期数量及己开工单数量,如图:

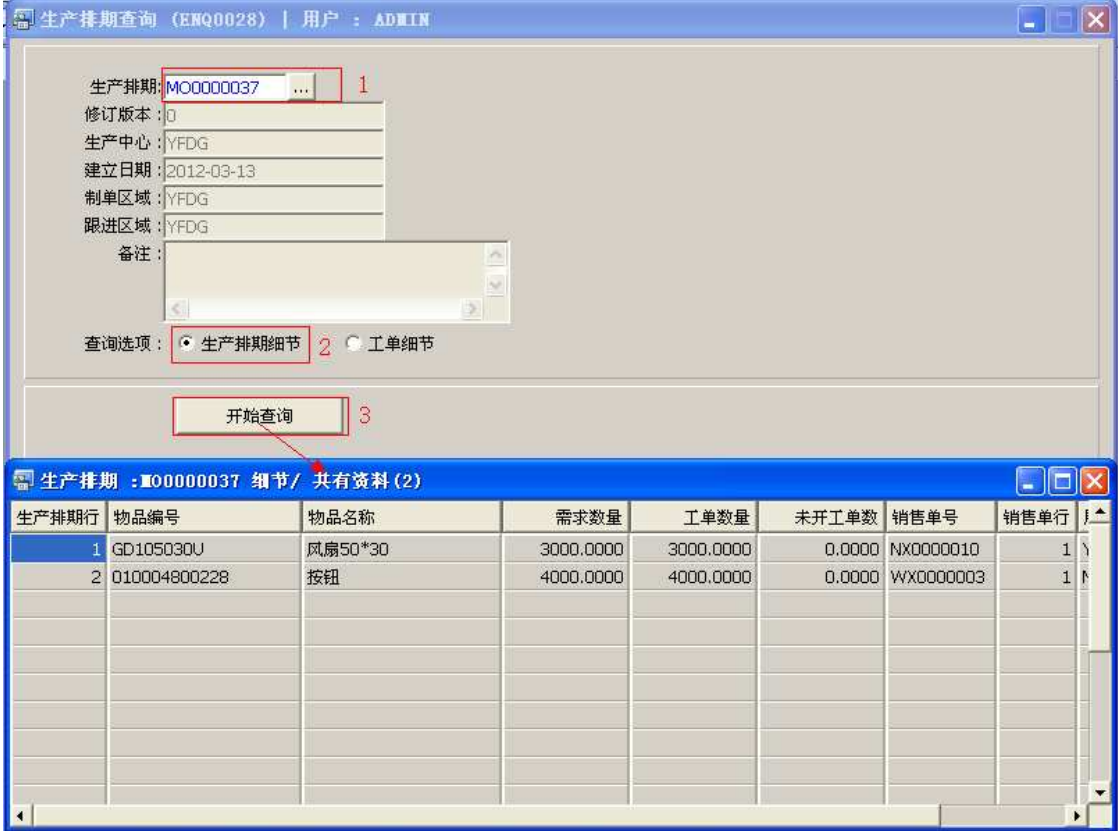

## 注意事项**:**

- 查询浏览窗口点击鼠标右键,显示相应的功能菜单(最前、前后、复制、导出等),可 根据实际需要于浏览窗口操作;
- 所有查询浏览窗口内容均可导出 EXCEL 格式(浏览窗口点击鼠标右键 -> 选择"导出" -> 点击"是"),导出后可直接打印;
- 于查询界面可以利用通配符号(%、\*)快速查找需要的生产排期编号。如生产排期栏 位输入"\*37"后点击浏览键,打开的生产排期浏览窗口只显示以"37"结尾的生产排 期编号,如下图:

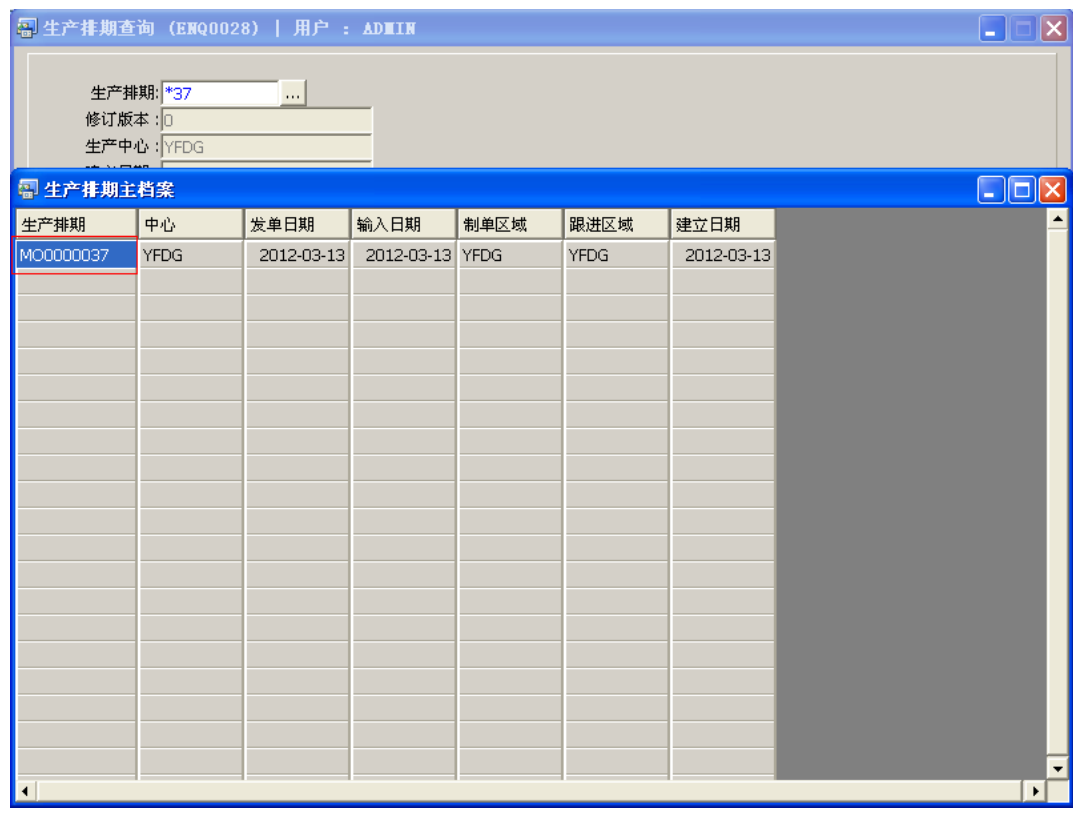